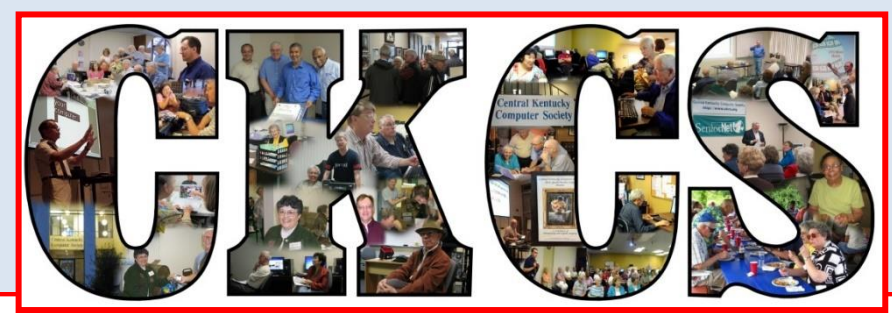

# **Central Kentucky Computer Society**

**April 2017. © Central Kentucky Computer Society Inc. Vol. 25 No. 4 CKCS Resource Center, 160 Moore Drive, Suite 107, Lexington, Kentucky 40503 (859) 373-1000 www.ckcs.org**

<span id="page-0-0"></span>**APRIL TECH NIGHT – MONDAY, APRIL 10 AT 7 P.M. The Latest Television Technology**

**UHD, OLED, IPS, HDR, & more – what do all these acronyms mean?** 

Some of us remember the days when the only thing we had to think about when buying a TV was – do we want a black and white or color? Later, the only decision was determining the size. Then it was – what's the difference between LED and plasma? Oh, for the simpler days!

Now we have to know what these acronyms mean: UHD, OLED, IPS, HDR and more. Of course, these newer TV's deliver more than billion rich colors, smoother motion and elevated brightness.

#### Thank goodness we have Michael

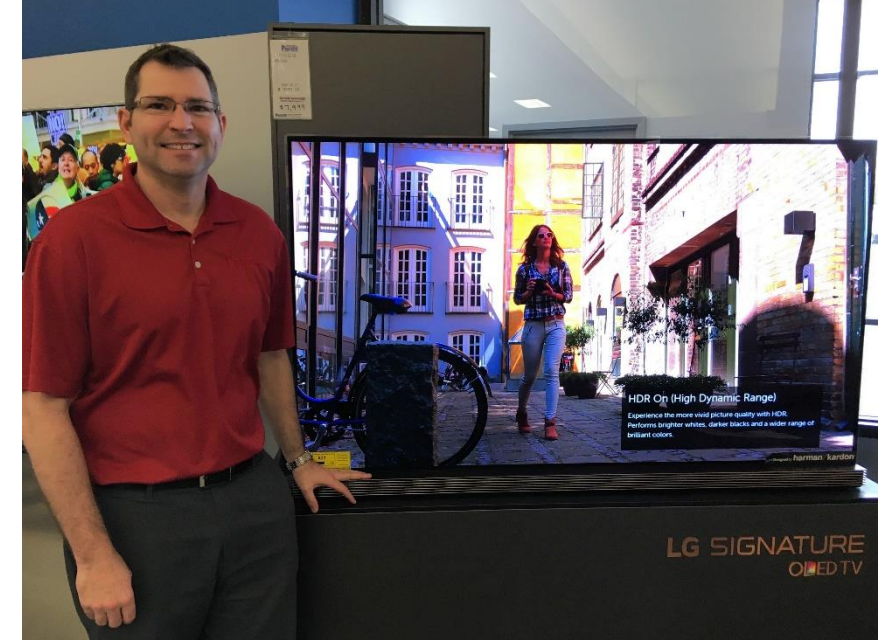

Cox, (pictured) Marketing Director from Pieratt's, joining us for Tech Night on April 10. "I am happy to share what knowledge I have, and hope it will help your members understand where things are headed," Cox said. He is planning an in-depth look at the emerging technologies in today's television and how they will enhance your viewing experience. He will be bringing a TV with much of the new technology and will compare it to the older technology.

Whether or not you are in the market to buy a new TV, this is a must see presentation just for the mere fact of keeping up with the ever changing developments.

Friends and family are always welcome.

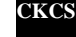

# <span id="page-1-0"></span>**Reader See what is in your newsletter Repared Conputer Society** this month

### **Click on your topic of interest**

### **Contents**

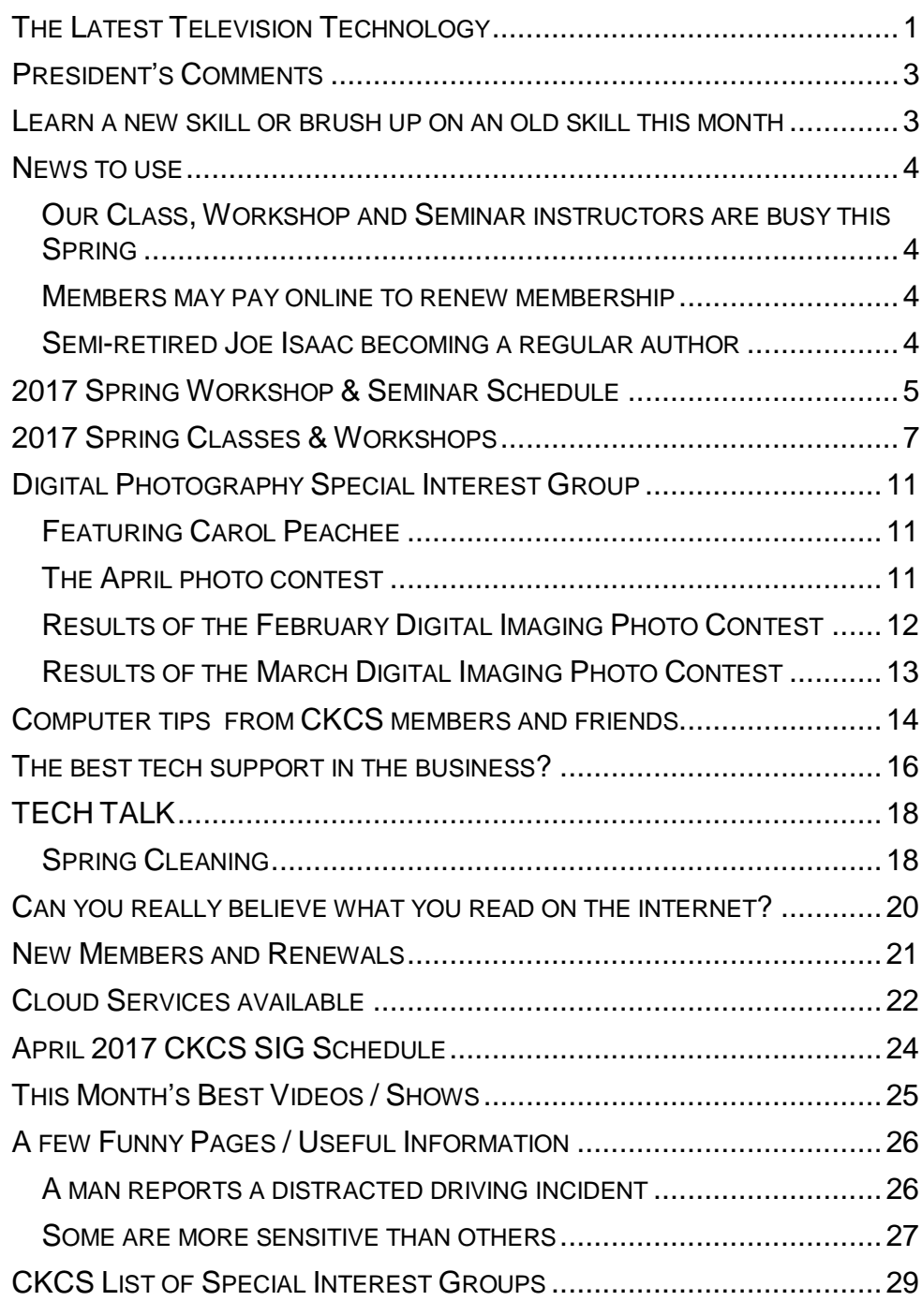

#### **Computer Society** Incorporated

CKCS Resource Center 160 Moore Drive Suite 107 Lexington. Kentucky 40503 (859)-373-1000

**OFFICERS** *Tenure end June 30, 2017*

President: Brooke Thomas Vice-President: Joe Dietz Secretary: Larry Trivette Treasurer: Jim McCormick

**DIRECTORS** *Tenure end June 30, 2017* Bob Brown Janet Cartmell Sterling DuVall Larry Mitchum Eugene Potter

*Tenure end June 30, 2018* Boone Baldwin Jan Landers-Lyman Darlene Mosley Ben Rice Mike Seiler

Webmaster B. Brown & W. Curtis Office coordinator Jan Lyman, Office supervisors Nancy Bowling Jenny Brown Wendell Curtis. Kathy Davis Maria Han Nancy Kolacz Sandra O'Neal Mike Seiler, Julia Steanson.<br>rs Bob Brown Alternate supervisors Lilly Crawley. Joe Dietz. Gayle Greer. Jan Lyman, Marci Miller. John Plumlee. Helen Pope. Eugene Potter. Brooke Thomas. Larry Trivette. Dottie VanWinkle<br>Calendar **Wendell Curtis** Mail Chimp Mgr Larry Mitchum Refreshment Center Jim Hughes<br>Newsletter Editor Jerry Heaton Newsletter Editor<br>Proofreaders Tom Douglas Bob Flynn Frankie Harvener Bill Heaton Carl Peter Mike Seiler Submit items for publication to: [newsletter@ckcs.org](mailto:newsletter@ckcs.org) **Some SIGs are streamed** To watch on internet, use this link: tt.com/live/g5PGQK (Copy and paste this link into your browser)

### <span id="page-2-0"></span>**President's Comments By Brooke Thomas** [president@ckcs.org](mailto:president@ckcs.org)

# <span id="page-2-1"></span>**USE IT OR LOSE IT! Learn a new skill or brush up on an old skill this month**

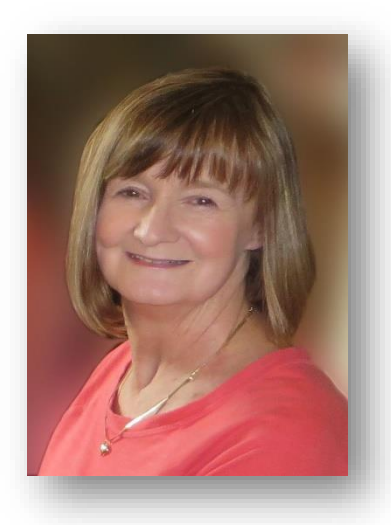

### **Workshops**

We are offering lots of opportunities to learn new skills this month. If you have only time for a short course, we have several onetime 3-hour workshops occurring in early and mid-April. There are still spaces available for the Photoshop Elements, Secrets of Your iPhone, Photography-Shooting Up Close, Secrets of Your iPad, FastStone and Making Note Cards with Microsoft Word. Detailed descriptions are available on pages  $5 - 9$  in this newsletter and on our website at [www.ckcs.org.](http://www.ckcs.org/)

### **Classes**

If you want more in depth instruction, our 6-week classes start the latter part of April. The classes offered this session are Excel, Windows 10, Getting the Most Out of Your iPad (beginning), Intermediate iPad , Adventures in Photography, Getting the Most Out of Your iPhone, PaintShop Pro Advanced Digital Imaging/ Independent Work, Computer Basics and macOS Sierra Tips & Tricks.

Remember that you need to register and pay the class/workshop fee to reserve your space in class. You can call and use a credit card to pay, or come in to the office if you want to use a check or cash.

### **Class Brochures**

Class brochures are available in the office. Feel free to pick up a stack and distribute them to places you frequent: garden clubs, bridge clubs, social clubs, Rotary or Kiwanis. Help us spread the word! **CKCS**

# **News to use**

### <span id="page-3-1"></span><span id="page-3-0"></span>**Our Class, Workshop and Seminar instructors are busy this Spring**

You will notice as you view the next pages of this newsletter, we have two sections of information about spring classes, workshops and seminars that are being taught here this year. We have several pages shown to cover all the sessions that are planned. Don't be overwhelmed by all the training offered. Our instructors are going to be very busy this spring.

Pages 5 through 6 are reprints from the March CKCS newsletter. They offer the workshops and seminars, most of which start very early this month. Most are one day sessions. There may be a few spaces left in some of these workshops and seminars, but only a few days remain in which to sign up and attend. So please act quickly.

Pages 7 through 9 are new and offer spring classes most of which start toward the end of this month.

There is a lot of first-class training going on for CKCS members and guests this month.

### <span id="page-3-2"></span>**Members may pay online to renew membership**

A recent update to the CKCS home page added a link to make a secure payment to renew membership dues online using your credit card. Just go to the JOIN NOW item on the left side of the page. A drop-down list lets you choose one or more years to renew, and you can BUY NOW where you will be asked for your credit card and other needed information.

### <span id="page-3-3"></span>**Semi-retired Joe Isaac becoming a regular author**

Since his recent retirement as the CKCS Windows SIG leader (something he did for 21 years until February 2017), Joe Isaac has been writing some history about his life and background – mainly for family members and close friends.

Some may know that Joe was formerly a movie theater owner in eastern Kentucky and upon moving to Lexington he and some partners began a business call "Burger Shake". It was the second restaurant to be built in the north end of Lexington on what was then the undeveloped New Circle Road around Lexington (if you can imagine part of New Circle Road being a dirt road at that time). All that was 60 years ago. The story he has authored is interesting, and if you would like to read it, just email Joe at Joe Isaac [joeisaac1234@gmail.com](mailto:joeisaac1234@gmail.com) and he will provide you a link.

Joe is only semi-retired in that he still does a column periodically for this newsletter. He also has more than 300 pages of tips that reside on the CKCS website home page (Joe Does Windows) and is still available to help members solve computer problems over the phone.  $-\frac{CKCS}{2}$ 

# <span id="page-4-0"></span>**2017 Spring Workshop & Seminar Schedule**

March 30, April 6 and 13. 10 a.m. to noon

**File Management It may be too late to enroll for this workshop.** 

### **Photoshop Elements Workshop - Quick & Easy Ways to Enhance Your Photos**

Tuesday, April 4 1 p.m. to 4 p.m.

### **Photography – Shooting up Close**

Wednesday April 5 10 a.m. to 1 p.m.

### **FastStone Photo Manipulation Class**

Monday April 10 1 p.m. to 4 p.m.

### **Secrets of the iPhone**

Wednesday April 12 1 p.m. to 4 p.m.

### **Secrets of the iPad**

Wednesday April 19 1 p.m. to 4 p.m.

### **Workshop & Seminar Descriptions**

### **File Management Class Description**

Have you ever saved a file on your computer only to find out later that you could not remember where you put it and could not find it after searching for it? Then this class is designed for you. We will give you a deeper understanding of how to organize your documents and photos so that they are easier to retrieve. We will also assist you in organizing your own computer files. **Flash drive required (also called USB or Thumb drive).** This course will use the Microsoft Windows 10 operating system.

### **Photoshop Elements Workshop** -**Quick & Easy Ways to Enhance Your Photos**

We will cover basic digital improvements or enhancements that can be made to your photos before printing using Photoshop Elements. These will include cropping, adjusting, lighting and color, color cast, adjusting skin tone, red eye removal, straightening, spot healing, etc.

**A flash drive is required**. It will be used to download the Instructor's handouts and sample photos.

### **Photography – Shooting Up Close\***

Learn to take photos of the world with close up photography. Use your camera to see and record very close up views of your everyday surroundings. You do not need to spend a lot of money on expensive lens.

#### **Secrets of the IPhone\***

Learn important (and hidden) functions of your iPhone. Learn how to download apps, move them, nest them and delete them. Learn how to get better photos with your phone, organize your pictures, and send them in text and emails. Texting messages and using Siri will also be covered. Participants should bring their iPhone passcode and their Apple password to access the App store.

#### **FastStone Photo Manipulation Class**

Do you want to fix up and work on your pictures without paying a lot of \$\$\$\$\$ on a digital imaging program? Well, take a look at **FastStone** which is a fairly extensive digital imaging program that is free and does lots of stuff. In this workshop, you will learn how to dress up your pictures, crop, brighten or darken, create contact sheets, create a slide show that can include music and lots more. We will show you how to download the program along with a great syllabus.

#### **Secrets of your iPad\***

Learn key information about many preinstalled apps on your iPad. Important functions in settings, how to arrange, nest, download and delete apps, sending email and texts will be covered. Taking better photos, making folders and sending them will be demonstrated. FaceTime will be included if time permits. Participants should bring their iPad passcode and their Apple password to access the App store.

**\*** These seminars meet in the main room and their enrollment size is determined by the instructor. The workshops meet in the computer classroom and are limited to eight students.

Students may use their own portable computers if they have the appropriate software installed (this is at the discretion of the instructor). CKCS cannot provide copies of the proprietary software.

**COSTS**: All seminars and workshops have a fee payable to CKCS of \$30.00 unless stated otherwise (see above).

**CKCS members get a 20 percent discount on all class, seminar, and workshop fees.**

 **BY PHONE (859) 373-1000**

**TO ENROLL Office hours: Monday thru Thursday 10 a.m. to 4 p.m. Friday 10 a.m. to 1 p.m. IN PERSON 160 Moore Dr. Suite 7**

We accept cash, check, or credit card.

# **2017 Spring Classes & Workshops**

### <span id="page-6-0"></span>**Excel**

Monday Morning (10 a.m. to noon) April 24, May 1, 8, 15, 22, June 5

### **Intermediate iPad**

Monday Morning (10 a.m. to noon) April 17, 24, May 1, 8, 15, 22

### **Windows 10**

Monday & Thursday Afternoons (1 p.m. to 3 p.m.) April 24, 27, May 1, 4, 8, 11

### **Adventures in Photography**

Monday Afternoon (1 p.m. to 3 p.m.) April 24, May 1, 8, 15, 22, June 5, 12

### **Getting the Most Out of your iPhone**

Tuesday Afternoon (1 p.m. to 3 p.m.) April 25, May 2, 9, 16, 23, 30

#### **PaintShop Pro Advanced Digital Imaging/ Independent Work**

Wednesday Morning (10 a.m. to noon) April 26, May 3, 10, 17, 24, 31

### **Getting the Most Out of your iPad**

Wednesday Afternoon (1 p.m. to 3p.m.) April 26, May 3, 10, 17, 24, 31

### **Computer Basics**

Thursday Morning (10 a.m. to noon) April 27, May 4, 11, 18, 25, June 1

### **macOS Sierra Tips & Tricks**

Friday Morning (10 a.m. to noon) April 21, 28, May 5, 12, 19, 26

### **New Workshop**

**Making Note Cards With Microsoft Word**

Thursday, April 20, 9 a.m. to noon

# **Course Descriptions**

**Excel**... Learn the basic tools of this popular spreadsheet program—layout configuration; data type formatting; numerical calculations; fill tool to copy formulas; set the print area; links, charts, and format painter; freeze rows/columns, data sort, and auto-filter. Prerequisites: Computer Basics, Beyond Basics or equivalent experience.

**Intermediate iPad<sup>\*</sup>**...If you want to get more out of your iPad, this is your course. Learn what's beyond the basic use of the iPad. This class is designed for the iPad user who's comfortable with basics of the iPad screen, multi–touch gestures, the home button, and the iOS basics , the operating system powering your iPad.

**Windows 10…**Learn how to navigate in Microsoft's new operating system, add new apps as well as use them. Anyone taking this class should have a prior working knowledge of a Windows operating system.

**Adventures in Photography<sup>\*</sup>...** This class will alternate between presenting photographic techniques in a classroom setting, then practicing the discussed techniques in the field. During field practice, the instructors will be working with every student to implement the techniques covered in the classroom.

**Getting the Most Out of Your iPhone\*.** Learn how to use the Apple iPhone. Beginning with basic features: receiving and making calls, adding entries to your contacts list, receiving and sending text messages, reading your email, taking photos and more. Then, learn how to use the preinstalled applications that come with your phone.

**PaintShop Pro Advanced Digital Imaging/ Independent Work…**Students will build on tools they learned in the beginning class. They will also learn how to use layers, create collages, restore old photos, straighten images, perspective correction. Students can bring projects that they want to work on with guidance and assistance from the instructors. Students may be working on their own pictures, restoring old photographs, working with templates, making brochures and business cards or other projects.

**Getting the Most Out of your iPad\*...** Learn how to use the built-in Apple apps on your iPad. Personalize and organize your apps, take better photos and organize them. Acquire information about settings, using the keyboard, emailing and texting. Get tips on using the calendar, notes, reminders, and iBooks.

**Computer Basics…** Learn the fundamentals of using a Windows 10 computer. Learn to use various aspects of the Microsoft Word Processing program, including manipulating text and inserting graphics into a document. Basic filing and basic file management are introduced. The final class of this course deals with the basics of email and use of the internet.

**macOS Sierra Tips & Tricks...** Apple's newest operating system for its Mac computer is called macOS Sierra. This class is designed to show you the tips you could be using to save you valuable time and effort. Whether it's using the web, email, Apple's Pages or Numbers apps, or the operating system, you could be getting more out of your Mac by using these tips and tricks. We'll show you how.

### **New Workshop**

**Making Note Cards With Microsoft Word…**Learn how to make your own ORIGINAL note cards using Microsoft Word! You will be taught how to set up a note card page, add graphics and/or photos, how to make sets of note cards or individual cards and how to file them for future use. This is an opportunity to engage your imagination and have a fun time. Card stock will be provided by the instructor. Each student should bring a personal thumb drive loaded with photos to be used to create her/his personal note cards

### **Class information Continued**

**\*** These classes or workshops meet in the main room and their class size is determined by the instructor. All other classes meet in the computer classroom and are limited to eight students.

Students may use their own portable computers if they have the appropriate software installed (this is at the discretion of the instructor). CKCS cannot provide copies of the proprietary software.

COSTS: All classes have a fee payable to CKCS of \$60 and Workshops have a fee of \$30, unless stated otherwise (see above).

**CKCS members get a 20 percent discount on all class, seminar, and workshop fees.**

 **BY PHONE (859) 373-1000 TO ENROLL Office hours: Monday thru Thursday 10 a.m. to 4 p.m. Friday 10 a.m. to 1 p.m. IN PERSON 160 Moore Dr. Suite 7**

We accept cash, check, or credit card.

**CKCS**

### **Windows Special Interest Group Tuesday, April 11, 2017 7 p.m.**

Mike Seiler Windows SIG Leader

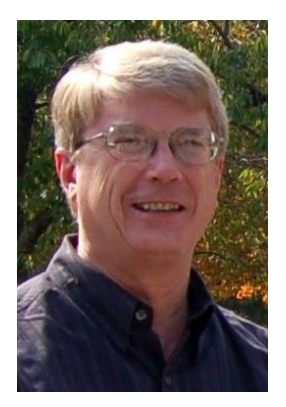

At the April 11 Windows SIG I will talk about different ways you can configure your desktop to make it more user friendly. Topics will include changing the

lock screen, the login screen and desktop backgrounds. We will look at reconfiguring the start window to reflect your program needs. Also, I will talk about the File Explorer app and how to change some of your default programs.

If you want your name on my mailing list and have not already sent me an email, please email me your name (first and last) and your email address to:

[w10sig.ckcs@gmail.com](mailto:w10sig.ckcs@gmail.com) 

Within a few days of the SIG meeting I will be mailing out a detailed description of my presentation to everyone on my mail list. **.CKCS.**

### <span id="page-10-0"></span>**Digital Photography Special Interest Group**

### **Featuring Carol Peachee April 25, 2017 7 p.m.**

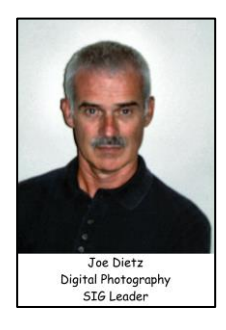

<span id="page-10-1"></span>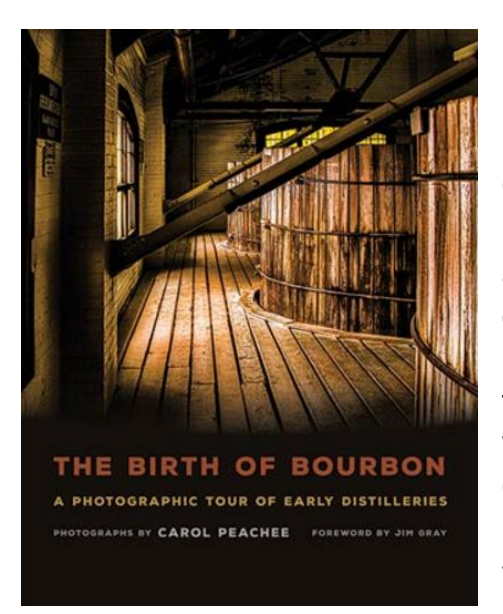

On April 25 we have a guest speaker – photographer and bourbon enthusiast Carol Peachee. Carol will talk to us about her adventures in photography and old abandoned distilleries. From Carol's webpage; In "*The Birth of Bourbon***"**, award-winning photographer Carol Peachee takes readers on an unforgettable tour of lost distilleries as well as facilities undergoing renewal, such as the famous Old Taylor and James E. Pepper distilleries in Lexington, Kentucky. This beautiful book also includes spaces that well-known brands, including Maker's Mark, Woodford Reserve, Four Roses and Buffalo Trace, have preserved

as homage to their rich histories. Using a technique known as high-dynamic-range imaging – a process that produces rich saturation, intensely clarified details and a full spectrum of light, Peachee reveals the vibrant life lingering in artifacts from worn cypress fermenting tubs to extravagant copper stills. This lavish celebration of bourbon's heritage will delight whiskey aficionados, history buffs and art lovers alike." Carol will have a slide show and will talk about her book – *The Birth of Bourbon* published in 2015 by University Press of KY.

### <span id="page-10-2"></span>**The April photo contest**

This month's photo contest will be "**Disappearing Professions**". Search your archives and find the right image. Send it to [joedietz@aol.com](mailto:joedietz@aol.com) no later than April 24, 2017.

We look forward to seeing you at 7 p.m. on April 25, 2017 at CKCS.

### <span id="page-11-0"></span>**Results of the February Digital Imaging Photo Contest**

### **Category: Eyes**

**First Place Photographer Anne Campbell**

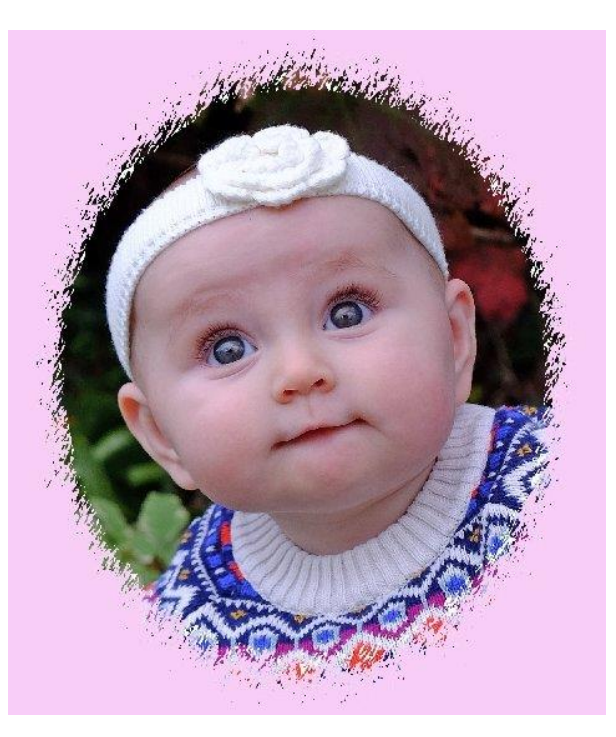

**Second Place -- Photographer Kevin MacNaughton**

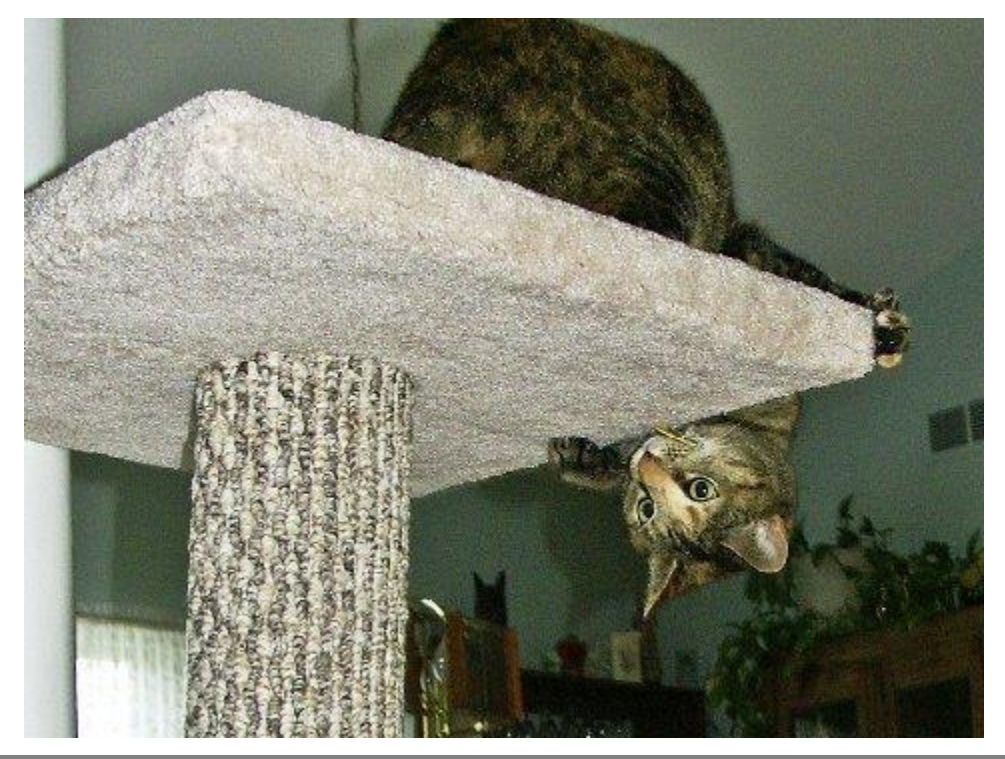

### <span id="page-12-0"></span>**Results of the March Digital Imaging Photo Contest**

### **Category: Bottles / Broken Glass**

**Tie for First Place**

**Photographer Jan Landers**

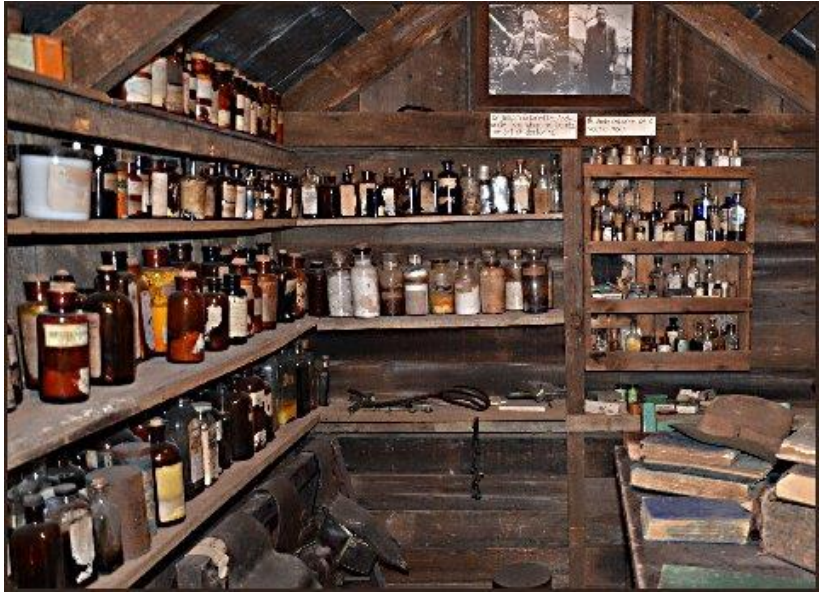

**Photographer Becky Brothers**

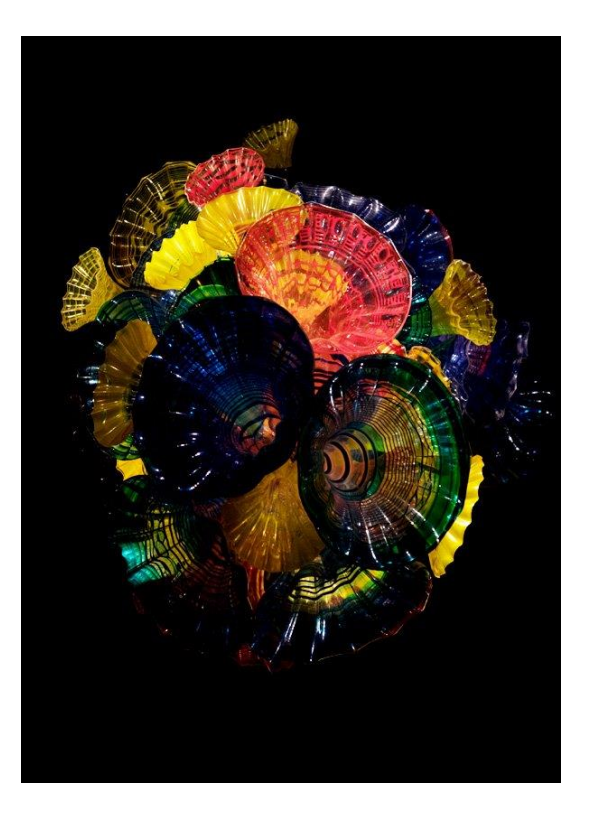

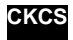

### <span id="page-13-0"></span>**Computer tips from CKCS members and friends**

**Members are invited to share their favorite computer tips with other members. They may involve your use of computers, tablets or phones. The odds are good someone will learn something new they have never known, or maybe just forgotten. Please use this opportunity to help each other on these pages. Be brief but complete. Send your tip to [Newsletter@ckcs.org](mailto:Newsletter@ckcs.org) – please include your name and phone number should the editor need to contact you.** 

### **COMPUTER TIP: How to protect yourself from hackers trying to use your webcam.**

Click the link here and it will give you a tall, skinny graphic on the left side of your page. Click your mouse pointer on the graphic and it will enlarge it, providing a lot of useful information.

[http://imgsrv.worldstart.com/images/ct-images/2017/02/tips-to-avoid-camera](http://imgsrv.worldstart.com/images/ct-images/2017/02/tips-to-avoid-camera-hacking.jpg)[hacking.jpg](http://imgsrv.worldstart.com/images/ct-images/2017/02/tips-to-avoid-camera-hacking.jpg)

**Tip furnished by Mike Seiler**

### **COMPUTER TIP: Do you wish you had a touch screen model laptop?**

Did you develop buyer's remorse after the purchase of your last laptop because you didn't pay extra and get the touch-screen model? Well, thanks to a new product called AirBar, you can get the feature of touch screen. AirBar comes in three sizes and starts at \$79 and is easy to install. Watch the manufacturer's video – two views – click on picture at right for one and the link below for more information.

Available for Mac and PC locally and online.

### <https://youtu.be/p6VdbZxBoac>

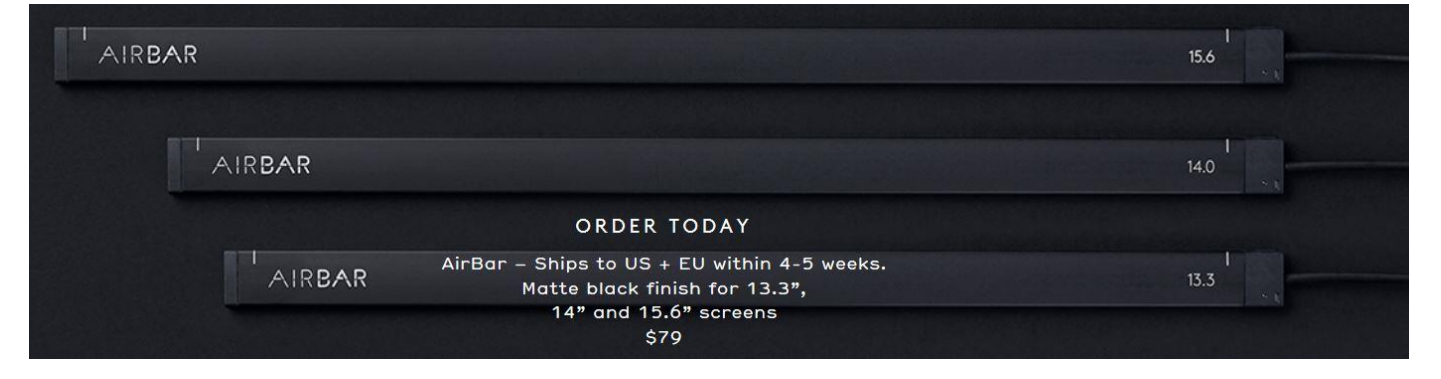

**Tip provided by Larry Mitchum**

### **COMPUTER TIP: Alert: Fraudulent Email**

From FedEx: We have received reports of fraudulent emails with the subject line "FedEx: Delivery Problems Notification." These emails can contain links which, when clicked, will connect the user to a site which then infects their computer.

These links can point to any number of infected websites all over the globe. Some of these sites may look like [fedex.com,](http://fedex.com/) while others do not.

If you receive a message matching the description below, do not open the email or click on the hyperlink. Delete the email immediately or forward it to [abuse@fedex.com.](mailto:abuse@fedex.com)

FedEx does not send *unsolicited* emails to customers requesting information regarding packages, invoices, account numbers, passwords or personal information.

<http://www.fedex.com/us/update2.html>

A CKCS member responded to an email from FedEx and reported that he clicked on the link, it downloaded a virus. He is having to hire an expert to remove it.

**Tip provided by Joe Isaac .CKCS**

### <span id="page-15-0"></span>**The best tech support in the business?**

Laptop Mag's Tech Support Showdown pits Apple against nine other firms

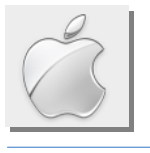

**By Kurt Jefferson, SIG Leader and Instructor for Mac & iPad topics**

When it comes to tech support, a [showdown](https://www.macrumors.com/2017/03/10/apple-tech-support-showdown/) pitting Apple against nine other high tech companies puts the company in the top spot.

**Web Support** 

Laptop Mag praised Apple as giving "the best tech support in the business" for the third straight year.

Documents box.

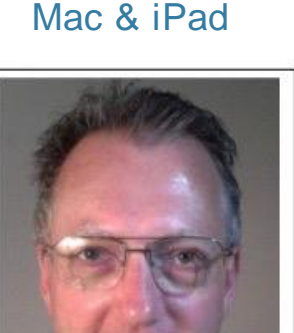

**Kurt Jefferson** 

As MacRumors reports, the magazine "sent reporters undercover to make calls, query support chat online, and ask questions on social media, and accumulated data on the following top ten notebook makers:

- Apple
- Acer
- Lenovo
- Microsoft
- HP
- Dell
- Razer
- Asus
- Samsung
- MSI

Each company

was given a

grade on a 100–point scale, and Laptop Mag weighed 60 points toward online support and 40 points toward phone support."

Out of 100 possible points, Apple scored 93.

#### (a) Wed 12:58 PM Jeff Dwens Q. IIII Contact Apple Support A screenshot from Laptop Mag's article about its tech support showdown. What's happening with your Mac? Search for a topic or pick one below. We'll find you the best support options. Connect by phone, chat, email, and more. Q. Search topics  $(\top)$ 6 ↓ M Mail Startup or Powe Internet & Installations & Updates Connectivity Source:  $.........$  $\sim$ Laptop Apple ID & Password Other Mac Topics Mag  $\odot$ 28 я.

After searching "How do I undo moving my Documents and Desktop to iCloud?" on Apple's support web page, I found a page that explained how to use iCloud to store the contents of these directories, but no explicit instructions for undoing this change. I figured out how to reverse this step by going through the process listed and unchecking the Desktop and

Acer came in second with 88, and Lenovo in third place with 86 points.

Here's how the other notebook makers faired:

- Microsoft  $-82$  points
- $HP 80$
- Dell 76
- Razer 74
- $Asus 72$
- $Samsung 67$
- $MSI 63$

On the average, it took Apple's phone tech support reps six minutes per call to provide answers – one minute less than last year.

Acer actually beat Apple by one point in phone support, but Apple's web support score was unrivaled.

"Ultimately, Laptop Mag noted that while the customer service reps might have a few spots of incorrect knowledge about Apple's software and hardware, they still "provided solutions in a speedy and positive manner," writes MacRumors.

"Despite a couple of snags, Apple still offers the best and most comprehensive support of all the laptop–makers we reviewed in this Tech Support Showdown," reports the Laptop Mag item.

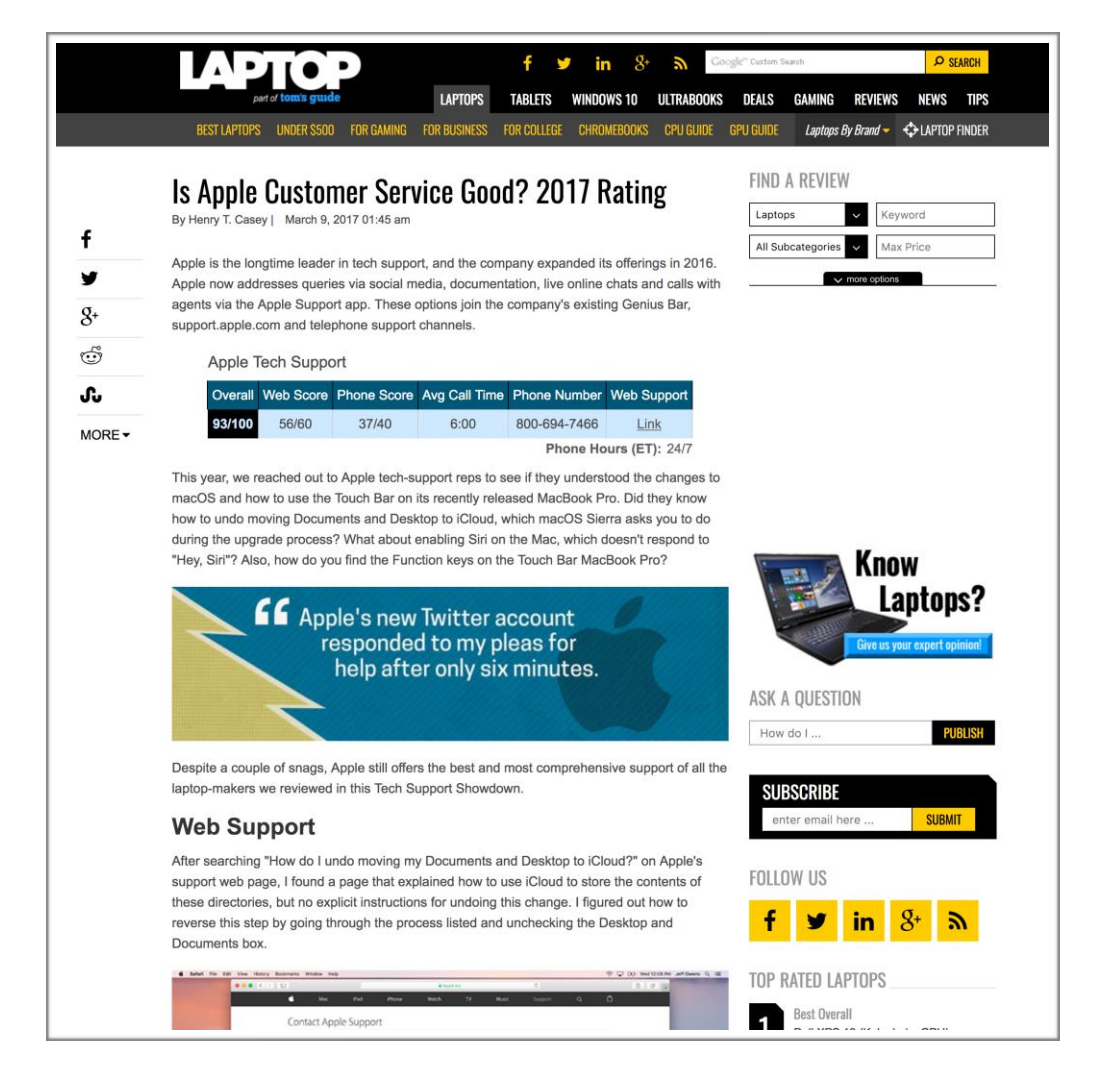

**TO CONTINUE THIS ARTICLE, CLICK HERE: → Mac and iPad pages [continued](#page-30-0)** 

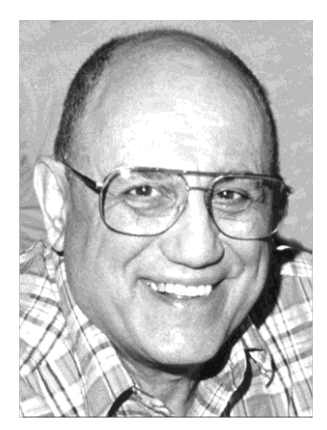

# <span id="page-17-0"></span>TECH TALK

**by Joe Isaac** [joeisaac1234@gmail.com](mailto:joeisaac1234@gmail.com)

## **Spring Cleaning**

<span id="page-17-1"></span>At springtime, it is not unusual to do some spring cleaning of the house. It is a good idea to do that on your desktop or laptop as well.

#### **STARTUP:**

Right click an empty space on the Taskbar, click Task Manager, at the bottom of this window, click on More details. At the top, click **Startup.** Notice on my startup screen shown below, I have only one item enabled. Any of the others I only start when needed.

Like a car, you don't start with the radio on, heater on, blinkers on, windshield wipers etc. turned on. You start them when needed.

If you have most of these enabled, they start up when you start your computer and they slow your system down and use valuable resources.

#### **This is my Startup, notice I have only one Enabled.**

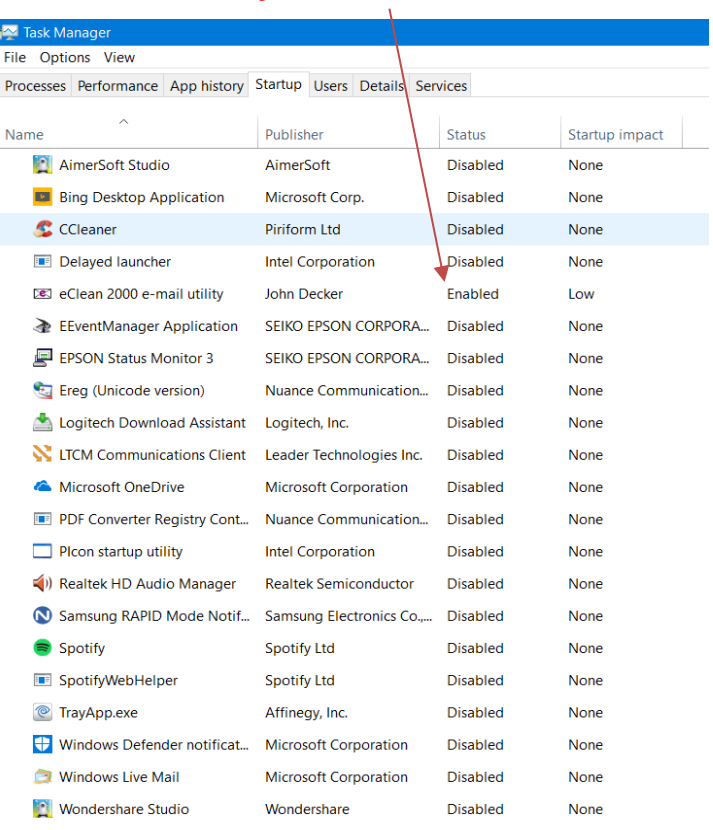

### **Free up disk space**

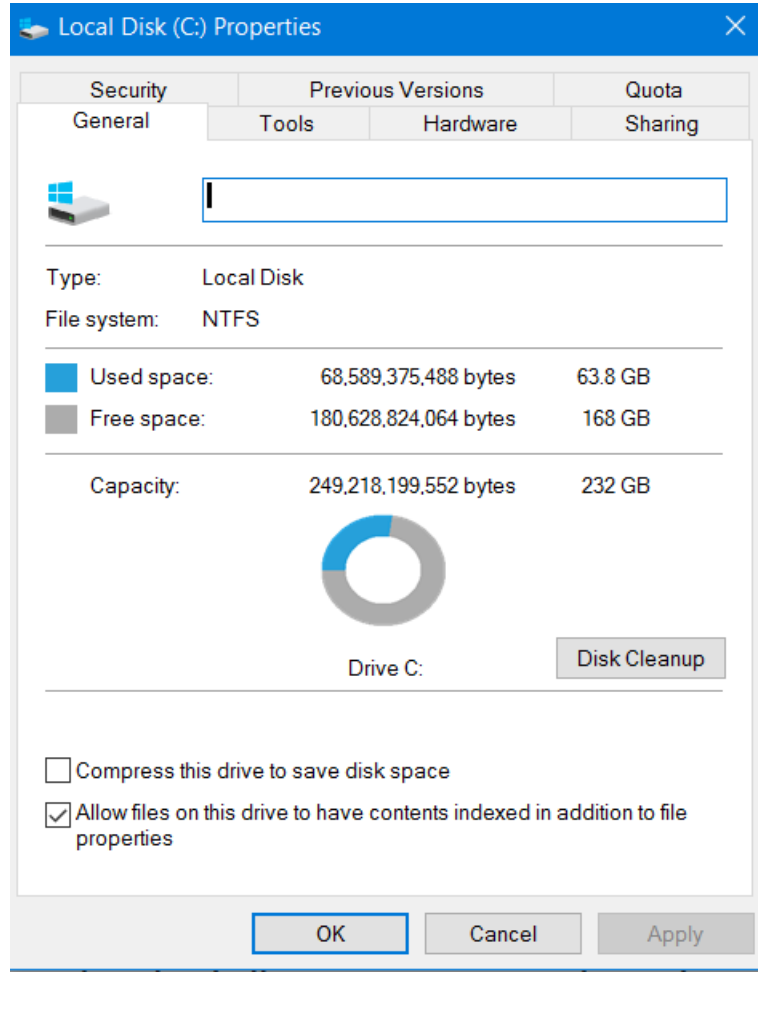

- $\Box$  On the next screen (shown at right), put a check mark in each one of the items listed in Files to delete
- $\Box$  Then click OK.
- $\Box$  Wait for it to finish, then click on Delete Files.

**.CKCS.**

 $\Box$  After that click OK

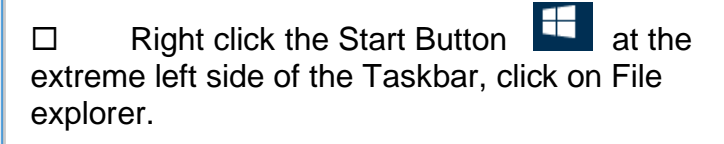

- $\square$  Right click on the Local Disk  $(C<sub>i</sub>)$ ,
- □ Right click on Properties.
- In the middle, click on **Disk Cleanup**.

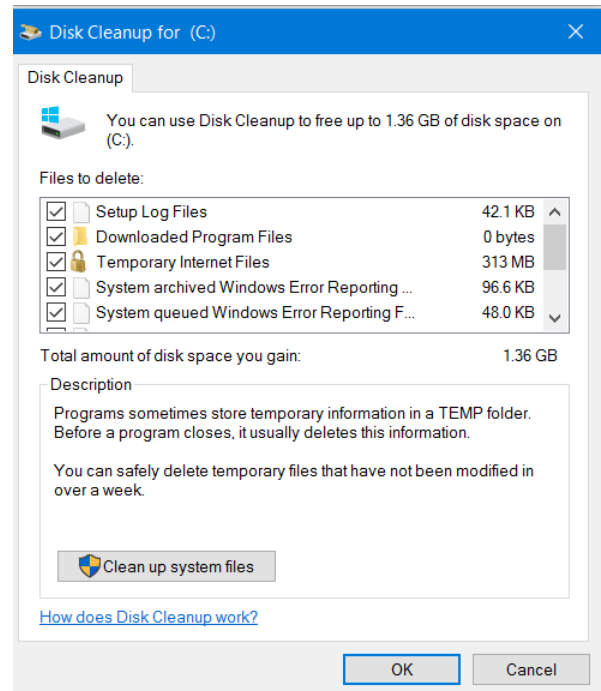

# <span id="page-19-0"></span>**Can you really believe what you read on the internet?**

**By Jerry Heaton, CKCS newsletter editor**

Should you trust all that you find on the internet? When you quiz Google or some other reliable search engine, or perhaps sites like Wikipedia for facts, the answer is 99 percent of the time: yes. However, if you get your news and facts from social network or from emails from an anonymous source, the answer is: probably not. When I taught a SIG here, I often would say, "Probably 80 percent of the stuff you find on the internet is not true." If something sounds unreasonable or unrealistic, it's probably is not true. One should check it out – particularly if you plan to forward it to send it to your friends or family.

When I receive something that is hurtful about an individual, group or organization, I look at those with a jaundiced eye. I often use fact checking websites like: *Truth or Fiction, Snopes* to evaluate questionable sounding items I receive. One time, many years ago, a friend from Tennessee sent me a very derogatory comment about a previous president he thought was funny, which Truth or Fiction said was fiction. I pointed that out to him and he said it was just too funny and he continued to send it to many others. The source of that derogatory comment was anonymous, but had my friend been quoted in a newspaper or magazine, he could easily be sued for libel.

That is the trouble with people on the internet. Since individuals can write just anything about anyone or thing and act like it came from someone else, one can feel safe about being anonymous. A lot less fictitious stories and information would be out there if the author had to take ownership. In the meantime, I remind you, don't believe everything you see on the internet.

My dissertation on this subject came about when in January someone contributed the following item for publication in the CKCS newsletter. I thought it was interesting so I felt it might be appropriate for "*A few Funny Pages / Useful Information*" in the February issue.

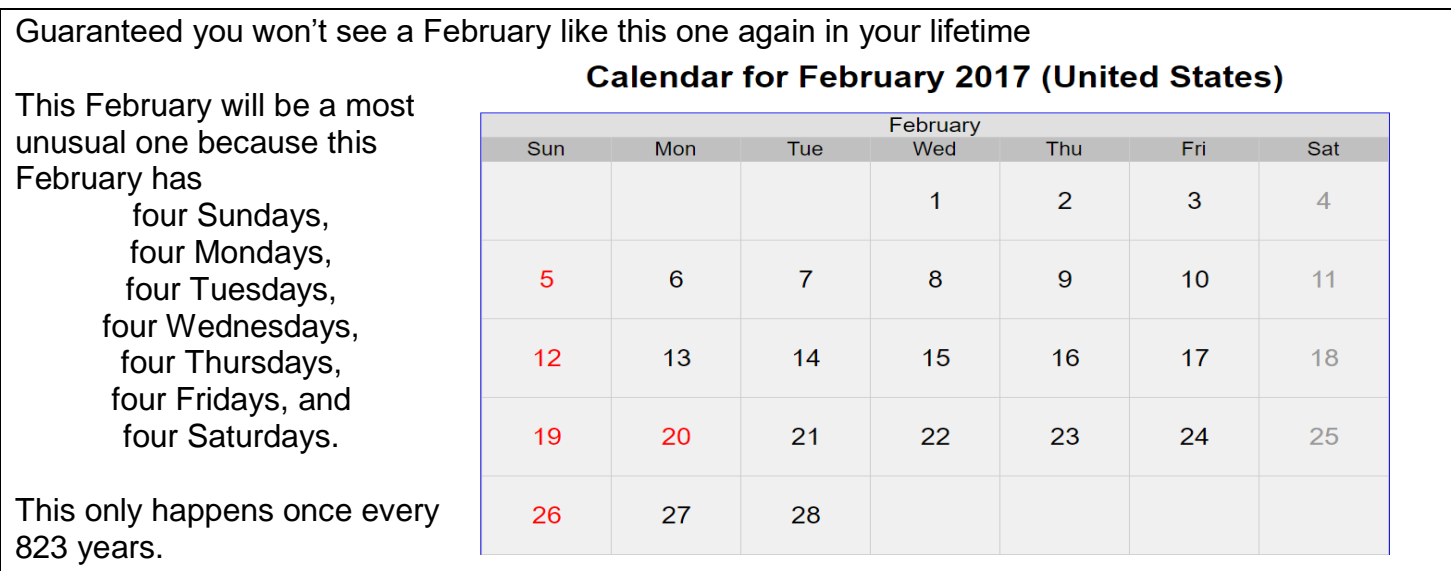

Without checking it, I planned to use it until one of our board members pointed out that it was not true, nor unusual. I checked, and in fact, next February 2018 has four of everything, just like this year's February and it will not be 823 years later. Why did someone create this fiction and put it on the internet? One will never know. But it is a simple example of the very point I have been making throughout this article. **CKCS** 

**20 April 2017**

# **New Members and Renewals**

#### **During the period from 2/23/2017 to 3/25/2017**

<span id="page-20-0"></span>**We welcome the following new members who joined CKCS during this reporting period:**

**Christie Aaron Dennis J. Burrows Phillip Johnson Linda Kelly Judy Logan Mike Moynahan Lee & Audrey Wallace**

**We thank and welcome back the following members who renewed their memberships during this reporting period:** 

> **Susan S. Beard Tee Bergman David & Monica Brown Jerry K. Brown James Brown Melvyn Cobb Bill Collins Marie Copeland Jamie A. Donaldson Maudine Frisby James Fritz Robert & Betty Haynes Jerry W. Heaton Ray Hughes Sylvia K. Jackson Fredrick R. Kendig Nancy Kolacz Bill Martin Leonard & Arritta Morris Maria Neal Ron Pujia Barbara A. Schulz Haslem Smith Virginia Smith Julia B. Steanson**

*Information furnished by CKCS Board of Directors member Ben Rice* 

**CKCS**

# <span id="page-21-0"></span>**MARCH TECH NIGHT REVIEW Cloud Services available**

At the March Tech Night, the attendees were treated to presentations by the trio of Joe Dietz, Bob Brown and Mike Seiler. They explained the file syncing and cloud services that they personally use.

**Joe** (in left of photo) uses Dropbox primarily for sharing photos with others and having access to his files wherever he is. He has the Dropbox app on his phone, tablet and laptop. His files are not automatically stored in the cloud. He demonstrated how he could drag the files he wanted to put in the cloud to the Dropbox on his computer and then he could access them on his other devices. He also demonstrated how he could easily share specific folders and files with others via email. Recipients don't have to have Dropbox to see and download the files.

**Bob** (in center of photo) demonstrated Google Drive and how it works with the many Google programs. The advantages are that files are available on all devices that have Google Drive installed, they are saved as they are modified, and compared to the two other file storage services you get 3-times the amount of free space. Google Mail and the files created with Google programs

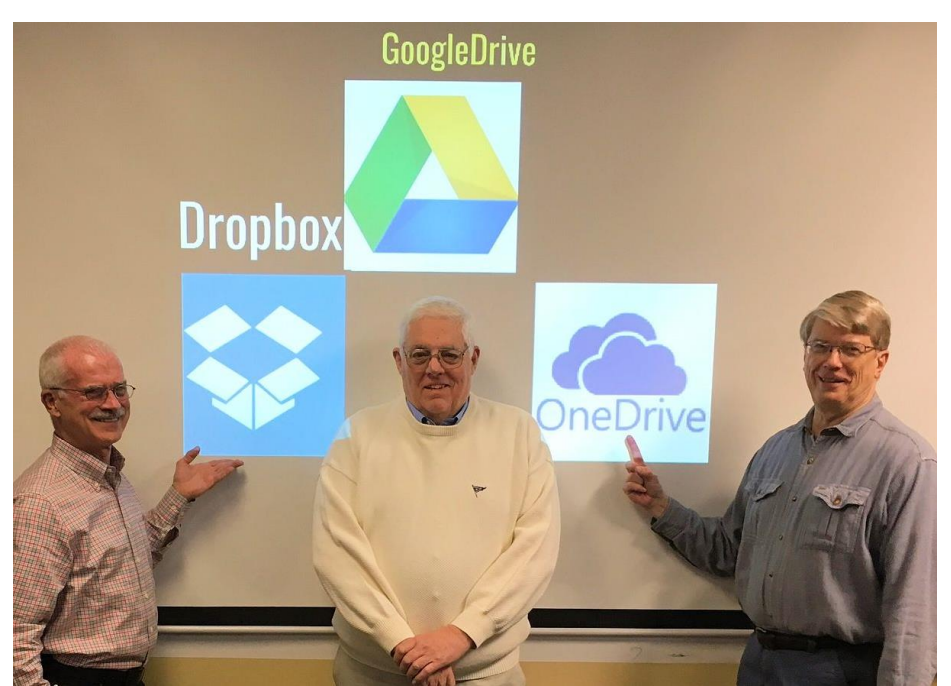

don't count against the free space. The disadvantage is the same with all the other cloud storage services; you are entrusting your files to a company's safe keeping versus having the files on your computer as well. Of course, you can save a copy of the files on your computer, as well.

**Mike** (at right) showed how Microsoft OneDrive works. He explained that you have to have a Microsoft account to be able to access this cloud service. But along with the cloud storage you have access to many of the other Microsoft programs like

Word Online, Excel Online and Power Point Online. If you have Windows 10 you don't have to pay for these programs. They don't have all the capabilities of the Office 365 versions, but have the features that most people use. When using the online programs, the files are automatically saved to the cloud. It is also a way to share large quantities of photos with others.

There was so much information to absorb in one night. All of the programs have more capabilities than can be covered in one evening. Mike teaches the Windows 10 six week class that gets into more depth about One Drive. If you are interested in learning more about OneDrive, a Windows 10 class is forming now. Check out the April class schedule in this newsletter. **CKCS** 

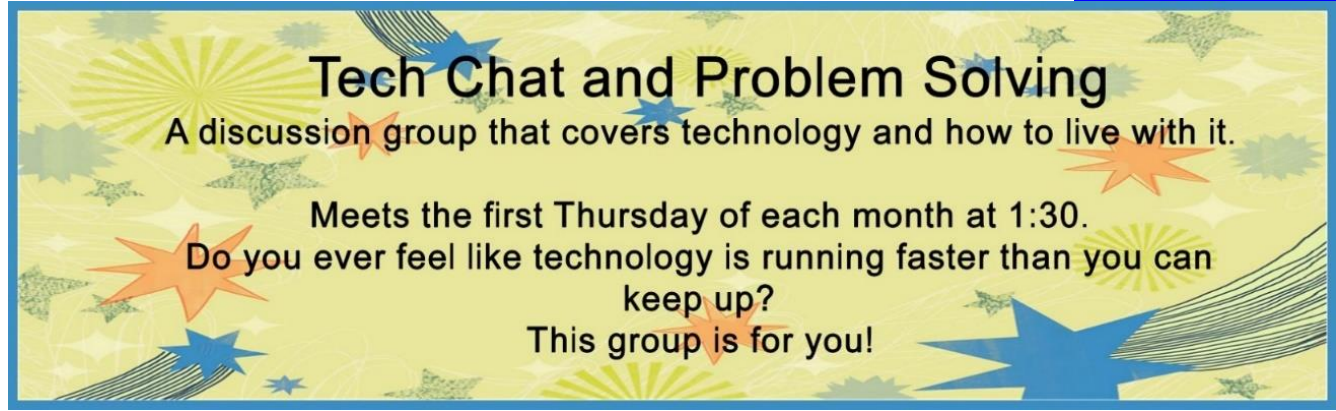

### **Not a member ? We invite you to join CKCS**

**Here is how: It is simple and quick**

Call (859) 373-1000 and a friendly office supervisor will be glad to help you.

**or**

Stop by the CKCS Resource Center at 160 Moore Drive, Lexington 40503.

Office hours Monday through Thursday, 10 a.m. to 4 p.m. Friday's 10 a.m. to 1 p.m.

We need you and will welcome you as a full-fledged member. Members are eligible to attend all Special Interest Group sessions.

Members receive a discount on all classes, workshops and seminars

### **April 2017 CKCS SIG Schedule**

**Larry Trivette prepared the SIG calendar for this newsletter.**

<span id="page-23-0"></span>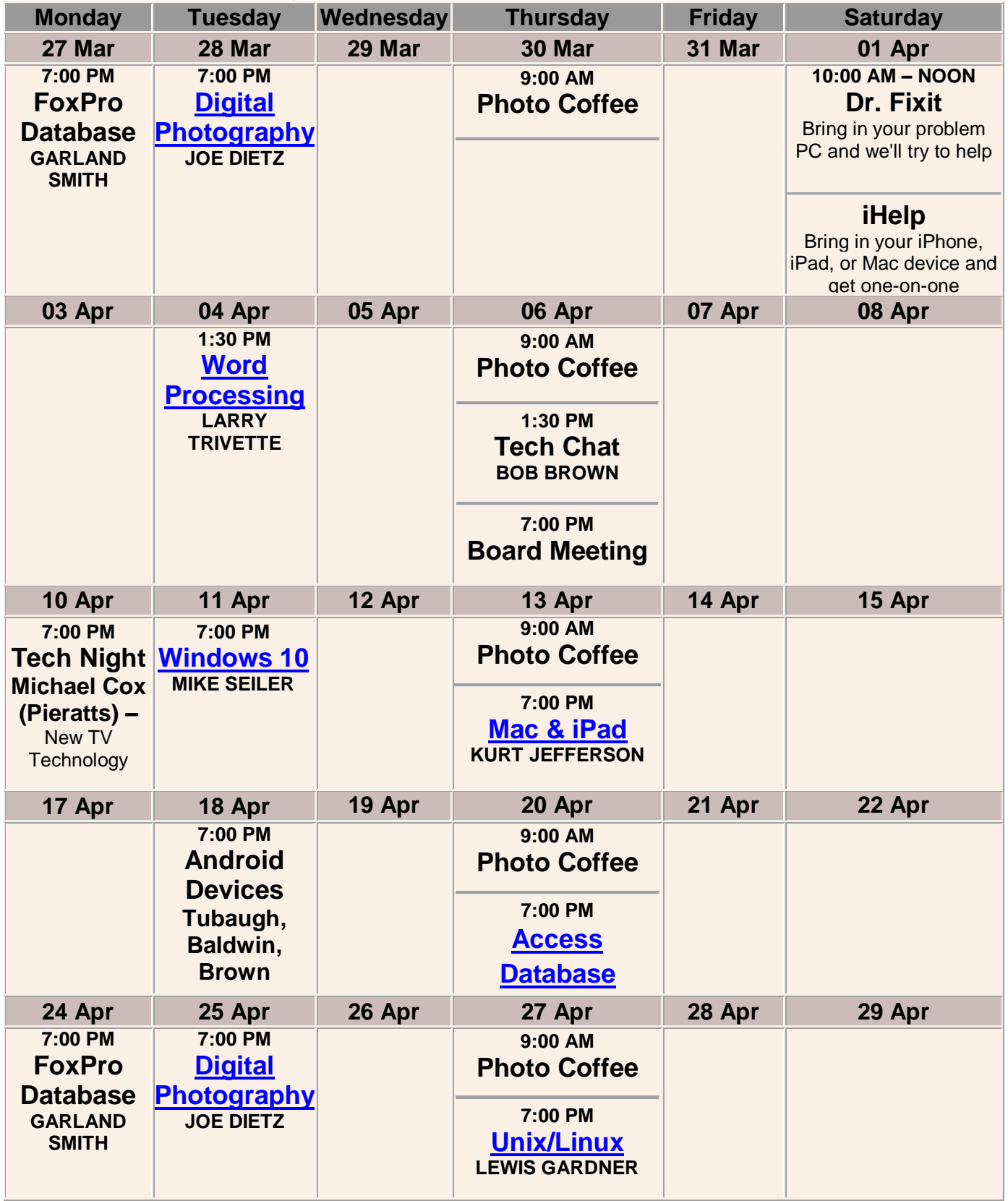

# <span id="page-24-0"></span>**This Month's Best Videos / Shows**

#### SUGGESTIONS:

**25 April 2017**

**If you use GOOGLE CHROME**. Hold down the control key before you click on the link below. It creates a NEW TAB at the top. Once you view the video, simply close that tab to return to this page.

**If you use INTERNET EXPLORER**, we recommend you copy and paste the links below into a new search bar rather than clicking the links below. This will allow the newsletter to remain open in the background while you view the video. Using this system, you should not have to go through several steps to get back to this page.

REMEMBER Enjoy these videos *full screen* by clicking on the symbol in the bottom right corner of your video. Clicking that same symbol returns to the minimized screen.

*The bear (I will bet you might watch this more than once)*

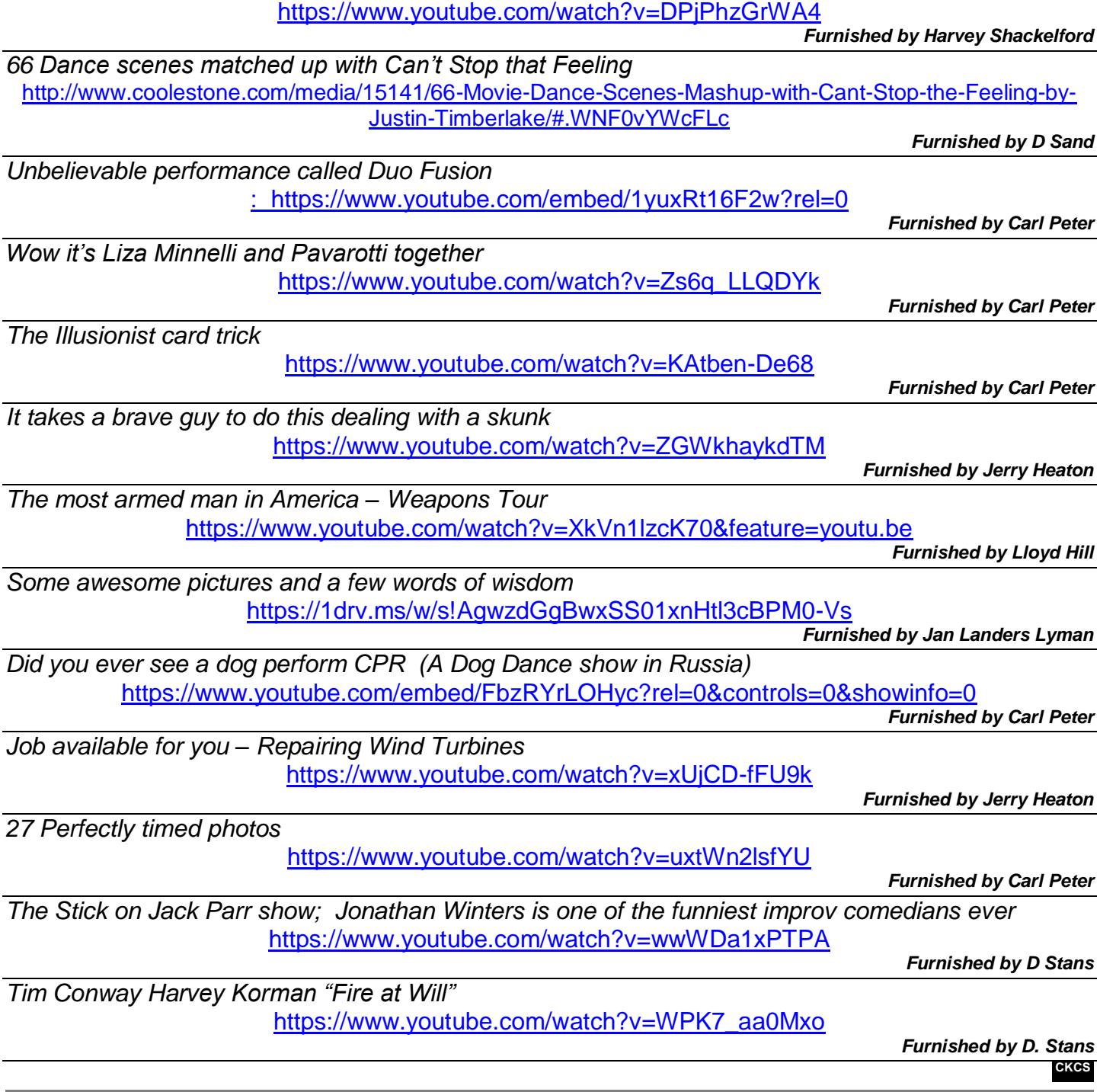

### **A few Funny Pages / Useful Information**

### *This morning on the Interstate, I looked over to my left and there was a woman In a brand new Cadillac*

<span id="page-25-1"></span><span id="page-25-0"></span>**A man reports a distracted driving incident**

*Doing 65 mph*

*With her Face up next to her rear view mirror*

*Putting on her eyeliner.*

*I looked away for a couple seconds...*

*To continue shaving*

*And when I looked back, she was halfway over in my lane,*

*Still working on that makeup.*

*As a man, I don't scare easily.*

*But she scared me so much; I had to put on my seat belt and I dropped my electric shaver,*

*Which knocked the donut out of my other hand.*

*In all the confusion of trying to straighten out the car using my knees on the steering wheel,*

*It knocked my cell phone*

*Away from my ear*

*Which fell into my coffee which was* 

*Between my legs, splashed coffee into the air*

*Soaked my trousers,*

*Ruined the damn phone,*

*And disconnected an important call.* 

*Damn those women drivers!*

*Furnished by Carl Peter*

**.CKCS.**

### <span id="page-26-0"></span>**Some are more sensitive than others**

**A Major General was severely wounded in the head by a grenade, but the only visible permanent injury was that both of his ears were amputated. Since his remaining hearing was sufficient, he remained in the Army. However, he was sensitive about his appearance.**

**The General was interviewing three soldiers for his staff. The first was a Captain. At the end of the interview the General asked him, 'Do you notice anything different about me?' The Captain answered, 'Why, yes, Sir, I couldn't help but notice that you have no ears.' The general was displeased with his lack of tact and threw him out.** 

**The second was a PFC. The General asked the same question, 'Do you notice anything different about me?' He replied , 'Well, sir, you have no ears.' The General also threw him out.** 

**The third interview was with an old Sergeant Major. The General ask the same question, 'Do you notice anything different about me?' To his surprise the Sergeant Major said, 'Yes, sir, you wear contact lenses.' The General was very impressed and thought, 'What an incredibly observant NCO, and he didn't mention my ears.' He asked, 'Sergeant Major, how do you know I wear contacts?'** 

**"Well, sir,' the Sergeant Major replied,"It's pretty hard to wear glasses with no #@\$%! ears."**

#### *Furnished by Harvey Shackelford*

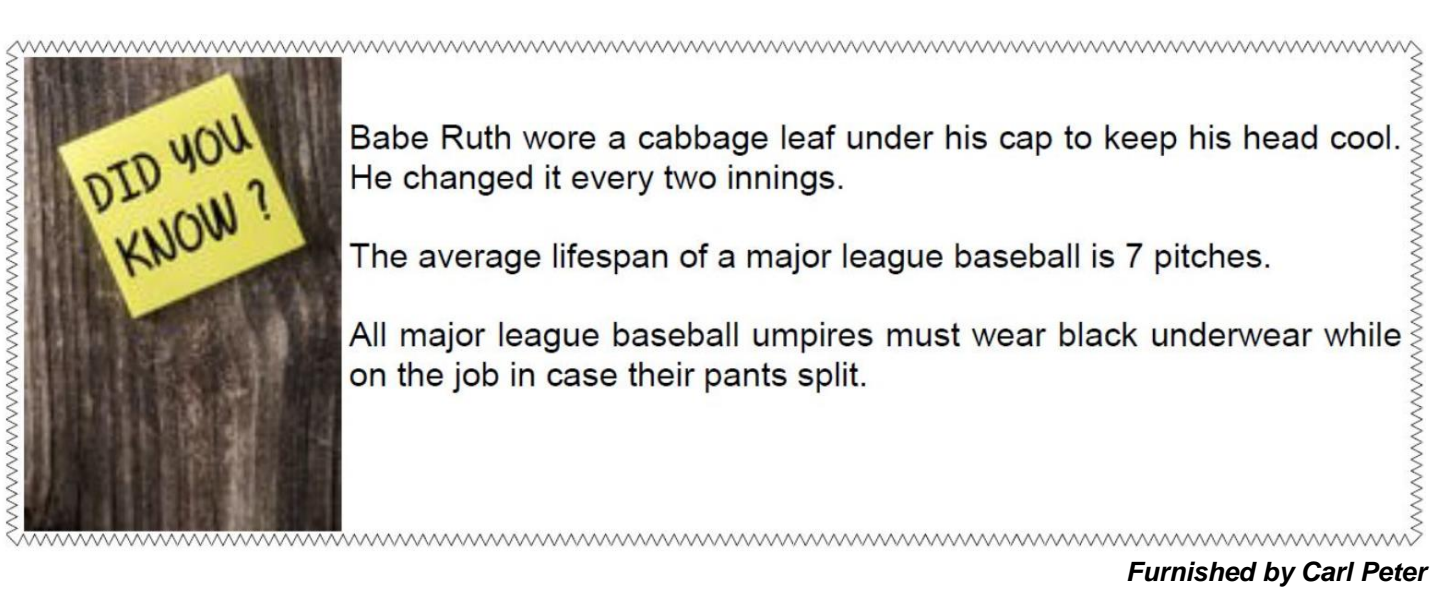

# **Supporting CKCS for more than 25 Years!**

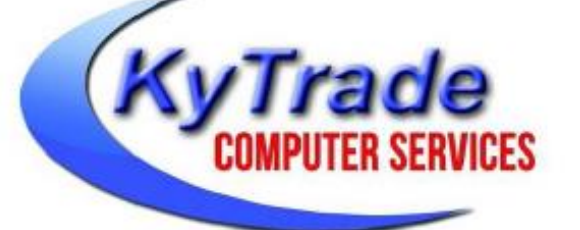

# 859.225.1700

- . New and Used Computers
- . Computer Repairs and Parts
- . Surveillance Cameras Installation
- . Smartphone Screen Repair

### www.KyTrade.com

Visit our store and mention this ad to get

on any service!

NOW OFFERING **SMARTPHONE & TABLET REPAIR!** 

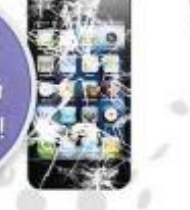

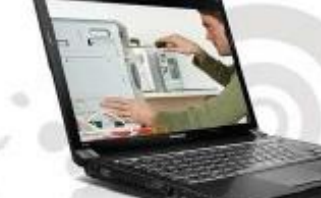

**Lexington's Most Complete Computer Store!** We are at 373 Virginia Ave., near So. Broadway and the University of Kentucky **FREDDY's TOP TIPS TO IMPROVE YOUR COMPUTER PERFORMANCE AND SECURITY:** » Upgrade your hard drive to a SSD (Solid State Drive): now 120GB and 250GB SSD drives cost under \$100.00; the SSD positive impact on the performance of a computer is simply unbelievable. » Do Image Backups of your computer: of the whole computer (OS, programs, settings, everything) and no only your documents and personal files; use Acronis Backup Software to do monthly (and weekly) completely unattended image backups of your computer to a second hard drive (a USB connected one but preferable an internal one). » Use MalwareBytes software to protect against malware: and better yet use the Premium version (only \$15 per computer per year); » Windows 10 is GOOD and free (for existing Windows 7 and Windows 8 computers)! Welcome back to the Windows 7 like interface that most everybody feel at home with. Please be also aware that Windows 10 expand the amount of information obtained by Microsoft from your computer usage (more on it can be read at many places online including http://www.polygon.com/2015/7/31/9075531/windows-10-privacy-how-to). » Make sure that you are visiting the website that you really want to visit; there are many misleading sites that try to trick you into believing that they are the intended legit site ... but they are not! Be careful with the spelling of the name of a site; be careful with the first "findings" of the search engines; most times they are no findings but (many times deceptive) advertising. » If somebody call you about the "problems of your computer" simply hang off; they are not legitimate people so do not even waste your time even threatening them. Aug.'15 Lexington's Most Complete Computer Store!

We are at 373 Virginia Ave., near So. Broadway and the University of Kentucky www.KyTrade.com

859.225.1700

### **KyTrade IS A CORPORATE PARTNER OF CKCS**

**28 April 2017**

# **CKCS List of Special Interest Groups**

<span id="page-28-0"></span>Each month the Central Kentucky Computer Society offers eleven Special Interest Groups (SIGs) which may be attended by members and their guests Visitors are cordially invited to become active CKCS members. Starting times of SIGS are as **indicated in the listing. Always check the "Monthly Schedule" and the "Newsletter" link on the CKCS home page for any schedule changes [www.ckcs.org](file:///C:/Users/HeatonLaptop/AppData/Roaming/Microsoft/Windows/Network%20Shortcuts/http/www.ckcs.org)**

# **ANDROID SIG**

**Meets monthly on the third Tuesday at 7 p.m. – Leaders are Boone Baldwin, Bob Brown, and Kenneth Tabaugh**

*The Android SIG is dedicated to covering the world's most widely used mobile operating system, Android's abundant variations, the hardware that runs it, and all things concerning Google's parent company, Alphabet Inc. Our contributors include technology enthusiasts and professionals in the industry who have come together under a united passion: a love of mobile technology. This group is open to anyone interested in discussing the Android ecosystem, contributing tips and tricks, promoting apps, sharing experiences, and exploring Alphabet Inc. related news.*

# **DATABASE SIG**

**Meets monthly on the fourth Monday at 7 p.m. – Leader Garland Smith**

# **DIGITAL PHOTOGRAPHY SIG**

#### **Meets monthly on the fourth Tuesday at 7 p.m. – Leader Joe Dietz**

The Digital Photography Special Interest Group is a forum to provide and share information about digital imaging. The SIG frequently has guest speakers to cover a wide range of topics that are related to digital imaging. Some of our past topics have been on digital archiving (AKA Backup), getting the best out of your point and shoot camera, effective lighting when taking pictures, restoring old photos and many others. The goal of this SIG is to help attendees to better understand digital imaging, learning how to get the best out of their cameras and how to improve their images with digital imaging software such as Corel's Paint Shop Pro, Photoshop CS/Elements, Gimp or other program. Each meeting starts with a photo contest with a variety of different categories.

# **DR. FIXIT SIG**

**Meets monthly on the first Saturday at 10 a.m. –Leaders are Bob Brown, Ben Rice, James Osborne, and Mike Seiler.**

Bring in your sick computer for evaluation. Our 'experts' will diagnose the problem and if possible make simple repairs. All you need to bring is the CPU. Our leaders will use a mouse and monitor we have on hand.

# **iHELP SIG**

**Meets monthly on the first Saturday at 10 a.m. in the classroom. iHelp leaders Jeannine Essig, Lilly Crawley, Janet Cartmell, Kurt Jefferson, Joe Settles, Brooke Thomas and Joe Dietz**

Bring your questions about Apple iPhone, tablets and computers. Our iHelpers offer one-on-one advice and suggestions. It is best if you bring your Apple devices, fully charged when you come.

# **MAC AND iPAD SIG**

#### **Meets monthly on the second Thursday at 7 p.m. – Leader Kurt Jefferson**

The Mac and iPad SIG tackles issues to help make both Apple's Mac computers and its iPad tablet easier to use and more enjoyable. We deal with a variety of topics ranging from Mac OS X (pronounced "10") to iOS, the operating system running Apple's iPad. We share tips at every meeting and provide insights to empower users to get more out of their Macs and their iPads. Users are encouraged to bring their Mac laptops and iPad tablets to experience firsthand the tips provided at each meeting. Whether you're a beginner to the Mac or iPad, of you've been using both devices for several years, you'll walk away with plenty of tips, tricks, and advice to make your computing experience more enjoyable.

# **MICROSOFT ACCESS SIG**

**Meets monthly on the third Thursday at 7 p.m. – Leader Stuart Zahalka**

### . **TECH CHAT SIG**

**Meets monthly on the first Thursday at 1:30 p.m. Leader Bob Brown**

Keeping up with personal and home technology is getting harder. New products and new internet services are coming rapid fire. The purpose of the Tech Chat Group is to talk about technology as it happens. We are trying to stay aware of new ideas and understand what impact they will have on us.

# **WINDOWS SIG**

#### **Meets monthly on the second Tuesday at 7 p.m. – Leader Mike Seiler**

Topics covered may be: Windows10, Cortana, EDGE, Alarms & Clock, PHOTOS, Google Maps, Spotify, Settings, Mail, Control Panel, System Restore, Disk Cleanup, Desktop, Taskbar. To see a year's worth of email Tips and Reviews go to: <http://www.ckcs.org/joetips.pdf>

# **WORD PROCESSING SIG**

#### **Meets monthly on the first Tuesday at 1:30 p.m. Leader Larry Trivette**

The Word Processing SIG starts with questions from classmates where the SIG leader and all attending help provide solutions and answers. In fact, many of the topics presented during each session come from questions received by email during the month. Topics are presented so that new as well as advanced computer users will benefit by attending. This workshop uses several Microsoft Word versions during the SIG.

# **UNIX / LINUX SIG**

#### **Meets monthly on the fourth Thursday at 7 p.m. – Leader Lewis Gardner**

The Linux SIG handles a wide range of technical topics. Linux is based on Unix which is the granddaddy of modern networking. We spend a considerable amount of time on servers, networks, routers, access points and general network configuration. These operating systems are at the heart of many devices in our increasingly connected world. Come out and we will try to get your questions answered, your problems troubleshot or devices configured. **EXCS** 

# **Mac and iPad pages continued**

<span id="page-30-0"></span>What if you're using an iPad or iPhone? Laptop Mag reports, "In December 2016, Apple finally revealed its Support app, which makes it slightly easier to jump straight into Apple's support page from an iPhone or iPad. When you open the app, it shows buttons for the Apple devices registered to your name, which made it easy for me to find documentation about my Touch Bar MacBook Pro."

An Apple phone tech support rep named Hayley stumbled, writes Laptop Mag, when he incorrectly told the magazine's reporter there was no way to turn off iCloud Desktop and Documents without disabling iCloud Drive. (You can easily do this by clicking on the iCloud icon in the Mac's System Preferences, clilcking the "Options" button next to iCloud Drive at the very top of the window and then unchecking the box next to "Desktop and Documents Folders." )

"If Apple wants to improve its support," writes Laptop Mag, "it should ensure support techs learn about all of the new features so they can give completely accurate answers to questions on topics such as iCloud Documents. Its Twitter account could also improve by providing

answers directly, instead of linking to posts where the content is found. Overall, though, Apple offers the best support of any laptop manufacturer, as it has for many years."

# **Less Expensive iPad Replaces iPad Air 2**

Critics of Apple sometimes complain that the company's products are too expensive. Well, Apple is

[introducing a new iPad](http://www.macworld.com/article/3183131/ios/apples-new-ipad-lineup-slashes-prices-the-ipad-air-and-ipad-mini-storage-options.html) to

replace the iPad Air 2 and it costs only \$329.

The new tablet is simply called "iPad" and is available in three

TidBit's coverage of the new iPad announced in late March. TICHTS Thoughtful, detailed coverage of the Mac, iPhone, and iPad, plus the best-selling Take Control ebooks.  $\boxed{6}$ Cet TidRITS via iPhone iPad iPod | 21 Mar 2017 | Print 2 | Comment (0) Email Apple Replaces iPad Air 2 with New **RSS** Pick an apple! **OOOOO** Become a TidBITS membe Podcast E 9.7-inch iPad Twitter by Josh Centers G **TidBITS Watchlist iOS App** • Default Folder X 5.1.4 **My Account** Apple has introduced a new, non-Pro 9.7-inch iPad to  $\cdot$  iTunes 12.6 Sections replace the iPad Air 2, fiddling with the specs slightly and • ClamXav 2.12.1 Annle Watch · Microsoft Office 2016 15.32 dropping the price by \$70. The new iPad (officially dubbed • Fantastical 2.3.4 **Business Apps** the iPad (5th generation)) comes in silver, gold, and space . PDFpen and PDFpenPro 8.3.3 Entertainment gray colors, and is available with either 32 GB of storage · ChronoSync 4.7.5 **External Links** for \$329 or 128 GB for \$429. Cellular models cost \$459 for  $\bullet$  1Password 6.6.2 · Hazel 4.0.9 **Home Macs** 32 GB of storage or \$559 for 128 GB. The new iPad will be • Lightroom CC 2015.9 and Lightroom 6.9 Inside TidBITS available to order on 24 March 2017. iPhone iPad iPod The new iPad measures 9.4 inches high by 6.6 inches wide **Related Articles** lust for Fun by 0.29 inches deep (240 x 169.5 x 7.5 mm), which is Macs & Mac OS X ■ iTunes 12.6 (21 Mar 17) almost the same as the iPad Air 2, although it's 1.4 mm **Media Creation** thicker, which could pose a problem for some cases. The Networking new iPad is also ever so slightly heavier than the iPad Air 2 Opinion at 1.03 pounds (469 grams) for the Wi-Fi-only model: the **Problem Solving** corresponding iPad Air 2 weighed 0.96 pounds (437 grams). Safe Computing While the iPad Air 2 featured an A8X processor, the new iPad boasts a faster A9 chip, the same processor **Tech News** used in the iPhone 6s. Unfortunately, it doesn't have the A10 Fusion chip that powers the iPhone 7 or even Watchlist the iPad Pro's A9X. **Weekly Issues About TidBITS** The new iPad's cameras are essentially the same as those in the iPad Air 2. The new model features an 8-megapixel  $f/2.4$  aperture rear camera that can capture 1080p video at 30 frames per second  $-$  the only **Featured Sponsors** improvements we can see are Apple saying that the new model includes auto image stabilization and a TidBITS Members hybrid IR filter. The front-facing FaceTime HD camera captures 1.2-megapixel photos with an f/2.2 ScanSnap aperture and 720p video. Like the iPad Air 2, the new iPad features stereo speakers, and yes, a 3.5 mm Squarespace headphone jack.

colors with 32 GB of memory installed. Apple's Phil Schiller says the users and old iPad owners who are looking for a new tablet to use at home, work and school.

Apple is using older internal components in the iPad to bring the price down but the 9to5Mac web site notes that the 9.7–inch Retina display screen is brighter than the iPad Air 2 that it replaces. The new iPad is also \$70 less expensive than the Air 2 which will no longer be sold.

This iPad model with 32 GB of memory and cellular service costs \$459. (The cellular service allows you to connect to the Internet in places where there is no WiFi available. There's no contract – you pay a monthly fee whenever you want to connect the iPad via cellular service from providers such as Verizon, AT&T, T–Mobile and Sprint.)

Here's what **[TidBits says](http://tidbits.com/article/17125)** about the new iPad: "While the iPad Air 2 featured an A8X processor, the new iPad boasts a faster A9 chip, the same processor used in the iPhone 6s. Unfortunately, it doesn't have the A10 Fusion chip that powers the iPhone 7 or even the iPad Pro's A9X." TidBits isn't sold on the new iPad: "Nevertheless, we can't see many people upgrading from an iPad Air 2 or even an iPad Air to this new iPad. The improvements just aren't sufficiently compelling, as nice as the new model is as an entry-level iPad."

# **Apple discontinues iPad mini 4 with 32 GB**

Fans of the smaller iPad mini will be pleased to learn that Apple has begun selling the iPad mini 4 WiFi with 128 GB of memory for \$399, the same price as the now discontinued 32 GB iPad mini 4 with WiFi. You can also buy an iPad mini 4 with 128 GB of memory and cellular

connection for \$529.

# **Want old technology? Try desktop Macs**

"This is the most prestigious computer company in the world, and their top–of–the–line computer is more than three years old. How can the top management at Apple think this is normal? Perhaps they all use iPads, and they expect us all to switch to that platform, but it's obvious that there are still millions who use computers," writes long–time Mac user Kirk McElhearn in his [article for Macworld](http://www.macworld.com/article/3180477/macs/the-mac-lineup-is-a-showcase-of-old-technology.html).

While Apple regularly introduces new iPhones and iPads, the Mac appears to be an afterthought. McElhearn writes that the iMac has not been refreshed in 521 days. The Mac mini hasn't seen any changes in 883 days. And the Mac Pro? "Apple should be embarrassed selling a computer that hasn't been changed in 1,184 days at the same price as when it was launched. That top–of–the–line Mac features three–year old technology at three–year old prices," he writes.

His piece points out that the Mac is a \$22 billion business and many companies would absolutely love to bring in that much money from a limited product line.

McElhearn writes that he owns three Macs: a 2014 5K Retina iMac, a 2015 MacBook, and a 2011 Mac mini.

Since Apple apparently doesn't care about the desktop Mac or keeping customers who rely on

new Macs, McElhearn adds, "But the worst thing about the lack of new Macs is the hit that Apple's reputation is taking…It's been 1,184 days since Apple last released an innovation for the desktop."

I learned at a very young age that action speaks much louder than words. Apple's actions are speaking a lot as it ignores an important sector of its base customers.

[Last December](http://www.macworld.com/article/3153256/macs/apples-desktop-macs-need-some-innovation-in-2017.html), Dan Moren wrote in Macworld, "Overall, what the Mac desktop line currently seems to lack is vision—and recent articles about the internal state of Apple's Mac division certainly suggest as much. While the product lines may not be as exciting to work on as the bleeding edge of iOS devices or even MacBooks, there are still plenty of people who'd greet the arrival of Mac desktop updates as a cause for celebration. And if the customers are there, Apple

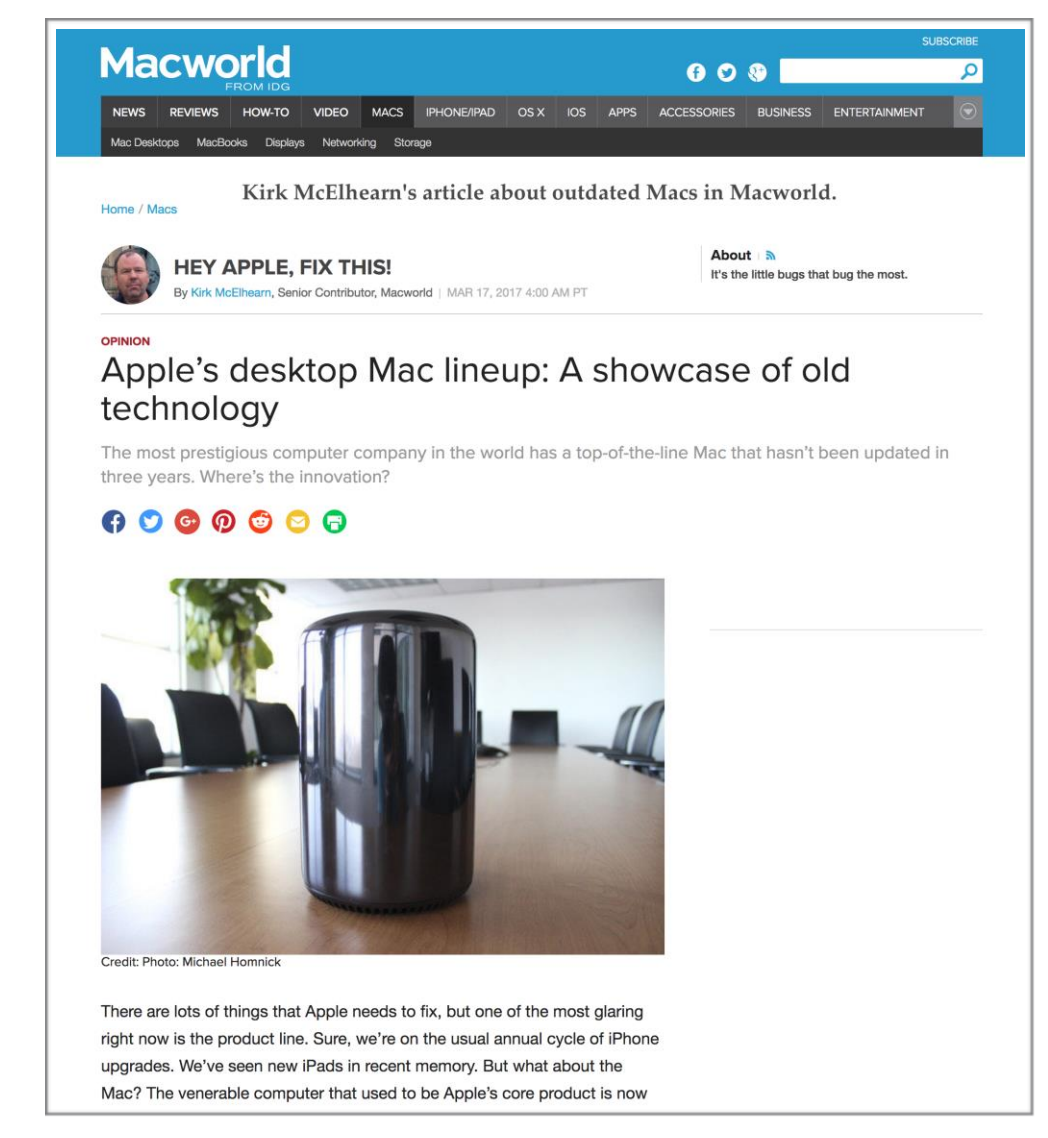

should be able to find people within its ranks who are at least as excited. Not unlike desktops themselves, improving the lot of iMacs, Mac minis, and even the Mac Pro is something that starts from within."

Come on, Apple. Step up to the plate and innovate.

### **British man dies while charging an iPhone and using it in bathtub**

A coroner in Great Britain is warning about the dangers of using electrical devices in the bathroom after Richard Bull, 32, of West London apparently died in December while charging an iPhone. At the same time he was using the phone in the bathtub.

The **[Daily Mail reports](http://www.dailymail.co.uk/news/article-4322932/Man-32-dies-charging-iPhone-bath.html)** the tragedy occurred because Bull ran an extension cord from an electrical outlet outside the bathroom and put the charger on his chest while using the phone. Newspaper reports indicate Bull's wife discovered him and she thought he had been attacked because his burns were so severe. The victim was preparing to meet family members and

exchange Christmas presents when the incident occurred. The *Daily Mail* quotes the victim's mother, Carole: "I have worried that so many people and especially teenagers that can't be separated from their phones don't know how dangerous it is."

### **Apple: There Were no iCloud or Apple ID Breaches**

Apple says reports of recent breaches involving iCloud and stolen Apple IDs is simply false. Apple told Fortune its systems have not been breached. If hackers do have access to iCloud accounts, Apple says previously compromised third party services are at fault, according to a [report in MacRumors](https://www.macrumors.com/2017/03/22/apple-responds-to-hack-threats/).

A report in *Motherboard* said hackers known as the "Turkish Crime Family" claimed to have access to hundreds of millions of iCloud accounts and threatens to reset the iCloud account and remotely wipe victims' Apple devices if Apple refuses to pay ransom.

According to MacRumors, "The Apple spokesperson also told Fortune the company is "actively monitoring to prevent unauthorized access to user accounts and are working with law enforcement to identify the criminals involved," but did not outline what specific steps are being taken to monitor the situation beyond "standard procedure."

In addition, Apple is recommending that all iCloud users choose strong passwords, use different passwords for different Web sites, and use two–factor authentication to protect their accounts. **.CKCS**